**الوحدة 1 الدرس 5 [رأس وتذييل الصفحات](https://ruaad.com/)** EB S  $\bullet$ **وصف الدرس** الغـرض العـام مـن هـذا الـدرس هـو اسـتخدام الطلبـة لـرأس وتذييـل الصفحـات وصفحة الغلاف في مستند وتنسيقها.<br>وصفحة الغلاف في مستند وتنسيقها.  **ما سيتعلمه الطالب** إضافة رأس وتذييل الصفحة. اختيار وإدراج صفحة غالف مناسبة وإضافة فاصل صفحات. **نتاجات التعلم** عرض معلوماتك في معالج النصوص بوضوح.

### **المصطلحات**

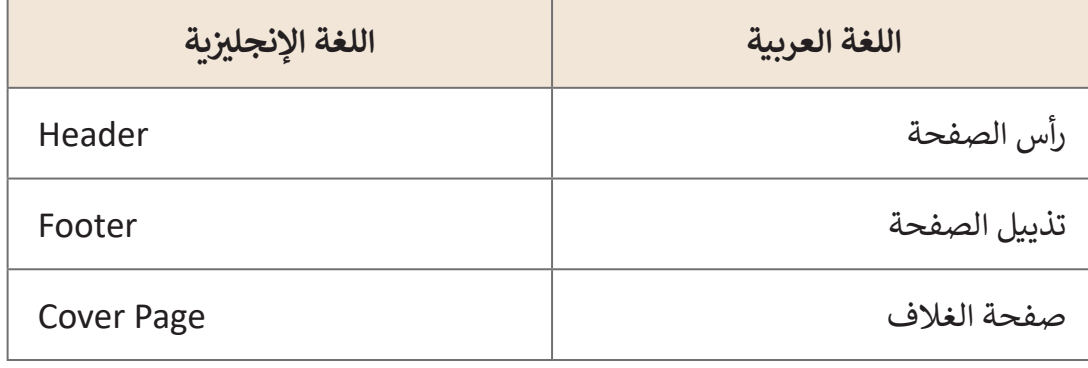

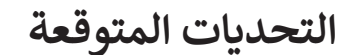

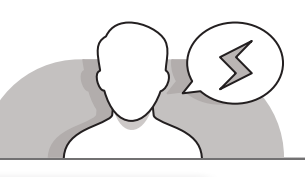

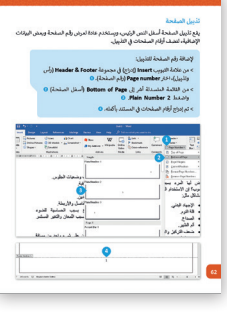

 قـد يجـد الطلبـة صعوبـة فـي فهـم نـوع المعلومـات التـي يجـب عليهـم كتابتهـا فـي رأس الصفحـة والتذييـل. سـاعدهم علـى فهـم أن هـذه األقسـام يجـب أن تحتـوي فقـط علـى معلومـات محـددة نريـد إظهارهـا فـي كل صفحـة، مثـل رقـم الصفحـة، عنـوان المسـتند أو رقـم الفصـل، إلـخ. يجـب أن ال يحتـوي رأس الصفحـة و / أو تذييـل الصفحـة علـى فقـرات أو نصـوص التي من الممكن أن تكـون موجـودة في النـص <mark>ـ</mark> الرئيـس فـي المسـتند. يمكنـك أن توضـح للطلبـة مـن خـال اسـتخدام مسـتند احترافـي أو كتـاب أدبـي كمثـال.

- ً> قـد يواجـه الطلبـة أيضًـا صعوبات في تحرير رأس الصفحـة أو التذييل. اشـرح لهـم أنـه أثنـاء كتابتهم في منطقة النص الرئيسة، لتحرير رأس الصفحة أو تذييلها، يجب عليهم الضغط مرتيـن علـى هـذه المناطـق لتحريرهـا.
- قـد يواجـه الطلبـة صعوبـات أثنـاء تحريـر صفحـة الغـاف. اشـرح لهـم أنـه عنـد اختيـار قالـب صفحة غلاف، توجد أماكن معينة لإضافة نص العنوان، التاريـخ وما إلى ذلك. من الأفضل ً مـن محاولـة إضافـة نـص فـي مـكان آخـر. كتابـة النـص فـي هـذه المناطـق بـدال

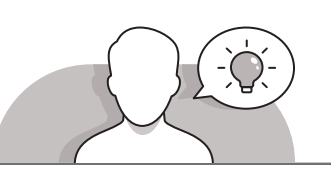

#### **التمهيد**

- أظهر الغرض من هذا الدرس من خالل مناقشـة كيفية إضافة وتحرير صفحات رأس وتذييل الصفحـة وصفحـات الغـاف مـع الطلبـة. يمكنـك البـدء مـن خـال طـرح بعـض األسـئلة علـى الطلبـة مثـل:
	- هـل الحظـت وجـود صفحـة غـاف فـي جميـع المجـات؟ أي نـوع مـن المعلومـات يمكـن أن نجـد فيهـا؟
	- هل تعرف ما يجب علينا فعله حتى يظهر رقم الصفحة في كل صفحة؟ أين تريد أن تظهر هذه الأرقام؟
	- مـاذا يجـب علينـا أن نفعـل أثنـاء التعامـل مـع المعلومـات التـي نريـد تكرارهـا فـي كل صفحـة، مثـل عنـوان المسـتند.

**1 الوحدة**

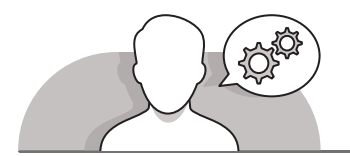

**التلميحات الخاصة بالتنفيذ** 

- تناقـش مـع الطلبـة حـول رأس الصفحـة. لمسـاعدتهم علـى فهـم نـوع المعلومـات التـي يمكننـا كتابتهـا فـي رأس الصفحـة، يمكنـك اسـتخدام كتـاب أو مجلـة وجـذب انتباههـم إلـى رأس الصفحـة. مثـال علـى نـوع هـذه المعلومـات، عنـوان الكتـاب أو عنـوان الفصـل مـع اسـماء المؤلفيـن.
- أثنـاء إضافـة تذييـل إلـى مسـتند، ناقـش مـع الطلبـة أهميـة إضافـة أرقـام الصفحـات. اسـألهم عن المعلومات الأخرى التي يرغبون في إضافتها إلى تذييل الصفحة. أكد على أنه لا ينبغى لهم إضافـة صـور، أشكال ثلاثية الأبعـاد، رسـومات كبيرة، أو نص طويل داخـل رأس وتذييل الصفحـات.
- **ُ** > أثناء إضافـة صفحـة غـلاف، شجّع الطلبـة على استكشـاف القوالب المتوفـرة واختيار الأنسب منها. لا ينبغي عليهم الاختيار فقط بناءً على الألوان والتصاميم الفنية، بل يجب ֦֧֖֖֖֚֚֚֚֚֚֚֚֚֚֝֬֝֝֝<br>֧֖֖֖֖֧֚֚֚֚֚֚֚֚֚֚֚֚֚֚֚֚֚֚֚֚֚֚֚֚֚֚֝֝֝֝֝<br>֧֪֚֝֝ أن يكون خيارهم مبنيًا أيضًا على اختيار مكان العنوان أو المعلومات الأخرى. ً

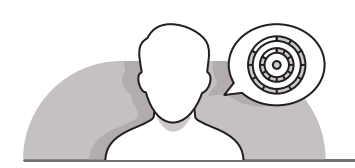

## **اس� <sup>ت</sup> اتيجيات غلق الدرس**

في نهايـة الـدرس تأكـد من تحقيق الطلبة لجميع أهـداف الـدرس وتقييم معرفتهم من خلال أسئلة على سبيل المثال لا الحصر:

#### هل تستطيع أن تتذكر:

- كيفية إضافة رأس في مستند نصي.
- كيفية إضافة أرقام الصفحات إلى مستند نصي متعدد الصفحات.
	- كيفية إضافة صفحة غالف في مستند نصي.
		- ِّ> ذكّر الطلبة بالمصطلحات الهامة وكرّرها معهم. ِّ
- > يمكنك الاستعانة بتدرببات الكتاب ضمن الاستراتيجيات التي ستستخدمها لإغلاق الـدرس.

# **التدريبات المق� <sup>ت</sup> حة لغلق الدرس**

يمكنـك اسـتخدام التمريـن الثانـي ضمـن اسـتراتيجية غلـق الـدرس وذلـك لضمـان قـدرة الطلبـة علـى تطبيـق المهـارات التـي تعلموهـا فـي هـذا الـدرس.

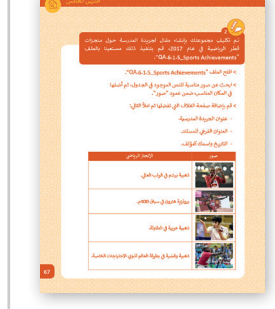

الصف السادس |كتاب الطالب| صفحة 67

**الفروق الفردية**

**تمارين إضافية للطلبة ذوي التحصيل المرتفع**

- بعـد االنتهـاء مـن التمريـن الثانـي اطلـب مـن الطلبـة إنشـاء مقـال فـي جريـدة المدرسـة حـول ثمـار شـجرة السـدرة.
- اطلـب منهـم إدراج صفحـة غـاف تتضمـن عنـوان الصحيفة والعنوان الفرعي للمسـتند واسمهم.
- اطلـب منهـم كتابـة معلومـات حـول ثمـار شـجرة السـدرة وإضافـة جـدول يحتـوي علـى نصـوص وصـور تحتـوي علـى أهـم المعلومـات.
- [اطلـب منهـم إضافـة اسـم المقالـة فـي الـرأس وإدراج أرقـام الصفحـات فـي تذييـل](https://ruaad.com/)  ا لصفحـة .
	- اطلب منهم حفظ المستند باسم "شجرة السدرة".

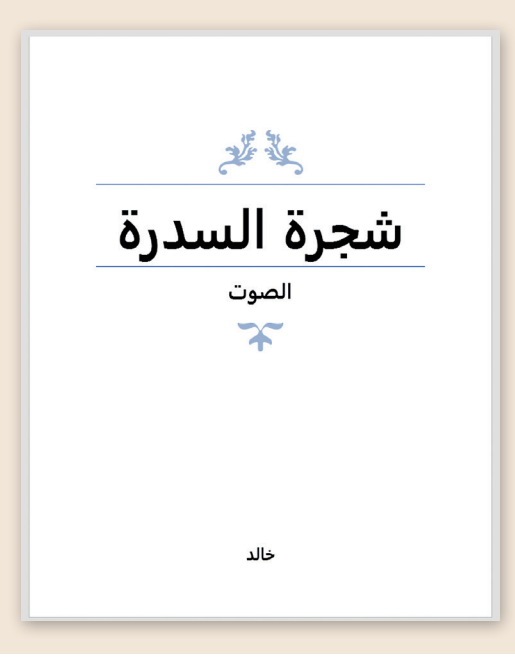

**1 الوحدة**

#### **اإلجابات النموذجية للتدريبات:**

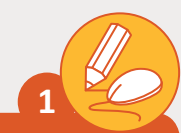

**افتح االس <sup>ت</sup> ـتبانة ال�ي قمت بإنشـائها سـابقا باسـم "المسـودة 3" السـتكمالها، قـم بإضافـة رأس وتذييـل إىل صفحاتـك.**

- ِ > قم بإضافة رأسٍ للصفحة من نوع (Blank Three Columns) ومن ثم قم بإجراء ما يل<u>ي</u>:
	- في مربع النص الأيسر اكتب: "أدخل اسم مدرستك هنا". - ڧ
	- في مربع النص الأيمن اكتب: "أدخل اسم فريق المشروع هنا". - ڧ
- [حـدد مربـــع النـص األوسـط ومـن عالمـة التبويـب Design\( تصميـم\(، أدرج الصـورة](https://ruaad.com/)  ي المجلـد الرئيـس Food Healthy واضبـط ف من المجلد الفرعي Images الموجود في عرضها إلى 2 سـم.
	- < بنفس الطريقة قم بإدراج تذييل للصفحة من أي نوع حسب اختيارك.
		- > في مربع النص الأيسر أضف التاريخ. > في
		- < قم بإدراج صفحة غالف من اختيارك للمستند.
- ي المجلـد ف ي المجلـد الفـرعي Drafts الموجـود في .<br>فيل < احفـظ المسـتند باسـم "مسـودة 4" � .Healthy Food الرئيـس
- > اطبع الاستبانة، وقم بتوزيـع الأوراق على زملائك واطلب منهم الإجابة على الأسئلة ثم قم بجمعها واسـتخلص النتائج.

### **تلميح:**

ساعد الطلبة على إضافة الصورة الصحيحة وقم بتذكيرهم بأهمية ضبط عرضها على ي عـد المساعد على إمان المسورة المساعيات وتصاميات المستندات الخاصة<br>2 سـم. إذا لـم يكـن الأمر كذلك فقـد يواجهـون مشـاكل في عـرض المسـتندات الخاصة بهـم. حـث عـى اختيـار غـاف مناسـب لالسـتبيان، مثـل "Banded "أو "Facet".

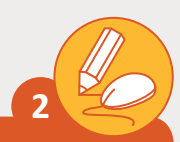

**[تـم تكليـف مجموعتـك بإنشـاء مقـال لجريـدة المدرسـة حـول منجـزات](https://ruaad.com/)  ي عـام ،2017 قـم بتنفيـذ ذلـك مسـتعينا بالملـف قطـر الرياضيـة � ف ."QA.6.1.5\_Sports Achievements"**

."QA.6.1.5\_Sports Achievements" الملف افتح<

ي الجـدول، ثـم أضفهـا ف < ابحـث عـن صـور مناسـبة للنـص الموجـود � ي المـكان المناسـب ضمـن عمـود "صـور". ف ڧى

> قم بإضافة صفحة الغلاف التي تفضلها ثم أدخل البيانات الآتية:

- عنوان الجريدة المدرسية.
- العنوان الفرعى للمستند.
- التاريــخ واسمك كمؤلف.

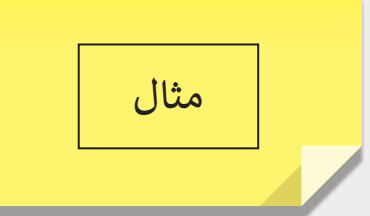

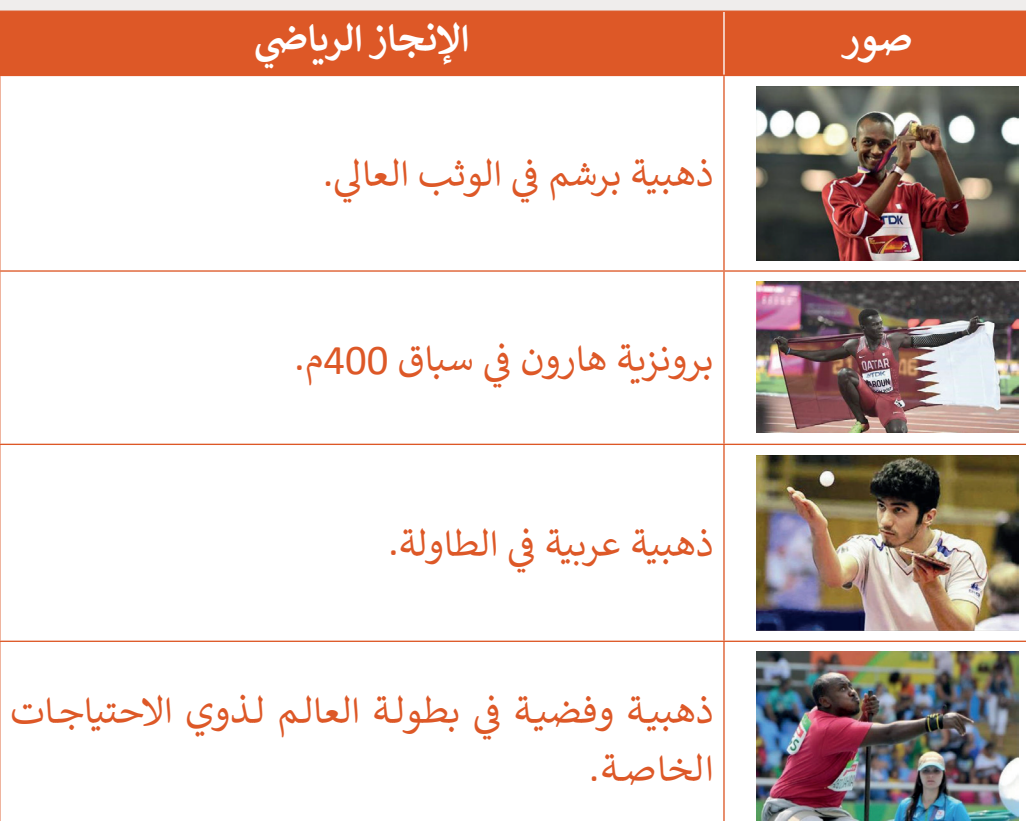